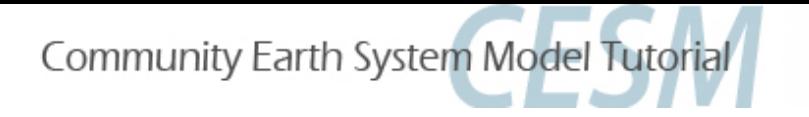

# Community Land Model & Biogeochemistry: Friday Lab session

#### Sam Levis and Keith Lindsay National Center for Atmospheric Research

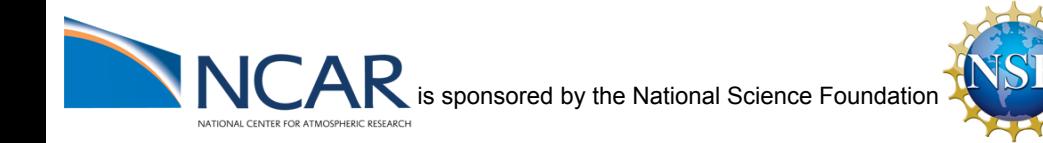

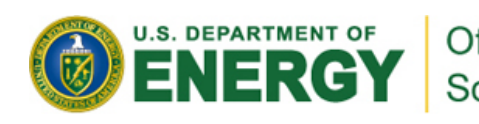

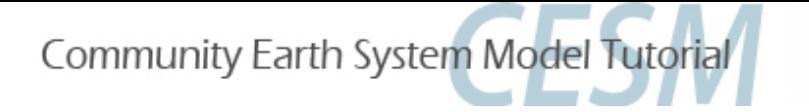

### **Exercise A: Basic clm usage**

Goal: Run the CLM4.5SP on yellowstone at  $\sim$ 1° lat/lon resolution for 5 days while cycling prescribed Qian atm data

If you have not memorized the **4 steps for starting a CESM simulation,** let's do that now!

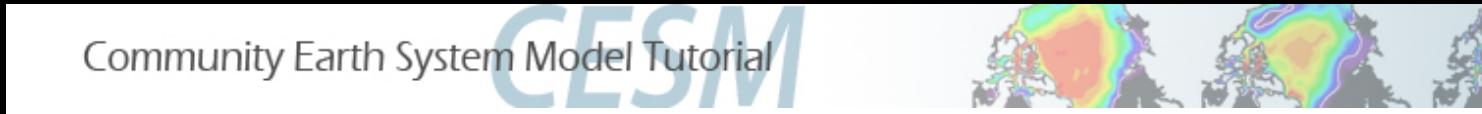

### **Exercise A: Basic clm usage**

**COMPSETS** are shortcuts designed for specific cases... treat them as starting points for all cases "I" compsets run the clm/datm (no ice/no ocean)

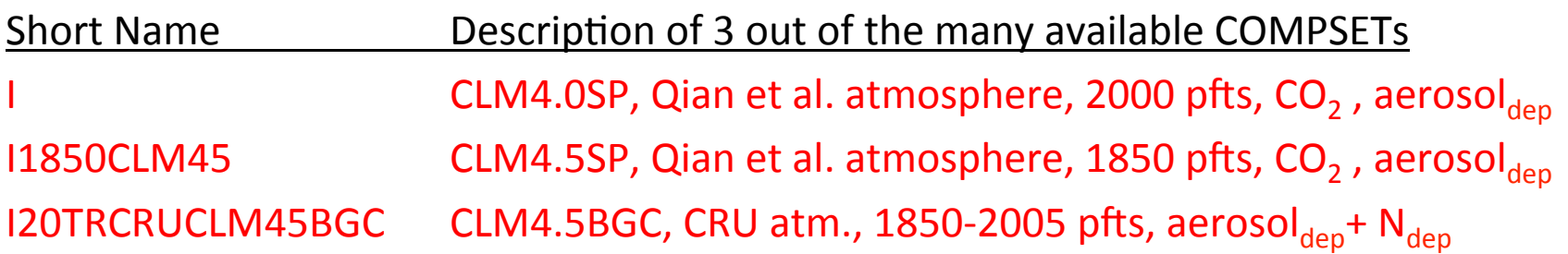

**- - - - - - - - - - - - - - - - - - - - - - - - - - - - - - - - - - - - - - - - - - - - - - - - - - - - - - - - - - - - - - - - - - - - -** 

 $SP =$  Satellite Phenology;  $BGC = Biogeochemistry$ 

#### In Exercise A you will try the I1850CLM45 compset

#### In Exercise B you will try the I20TRCRUCLM45BGC compset

How to auto-resubmit runs: RESUBMIT to  $> 0$  in env run.xml before run ends Manual resubmit: CONTINUE RUN to TRUE in env run.xml before run begins

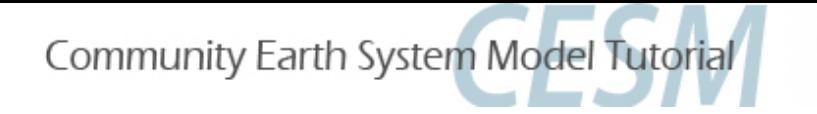

## **B. Differences between compsets => how to customize a case**

Goal: Create case with a different compset; note that you ended up with different settings => see how **you may also change settings manually** for a case not supported by an existing compset

**In Exercise B you will try the I20TRCRUCLM45BGC compset**

Community Earth System Model Tutorial

## **C. Understand & modify CLM input data**

#### Goal: Learn what inputs the clm needs and what they look like

% glacier 

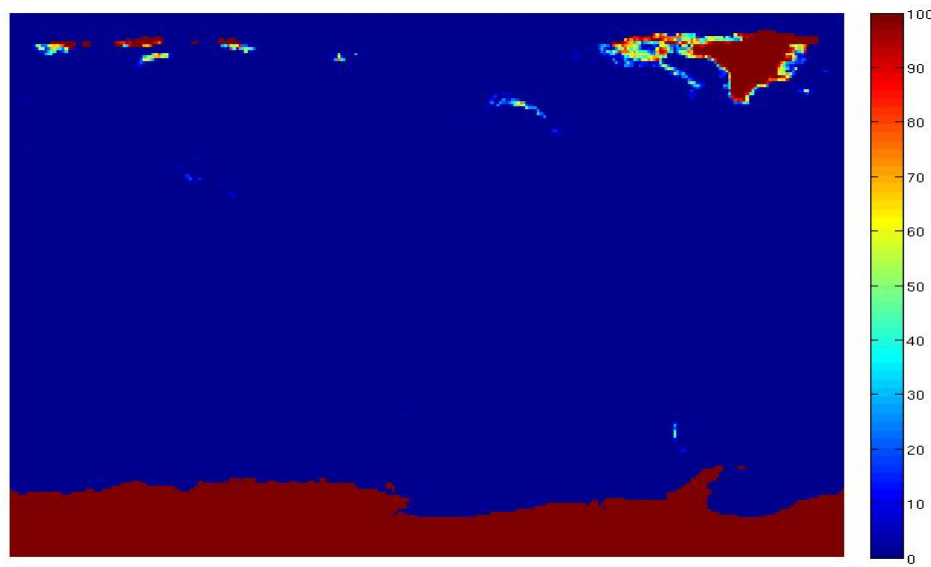

(a) Current Day (2000) Tree PFTs 30) 180 150W

(c) Current Day (2000) Shrub PFTs

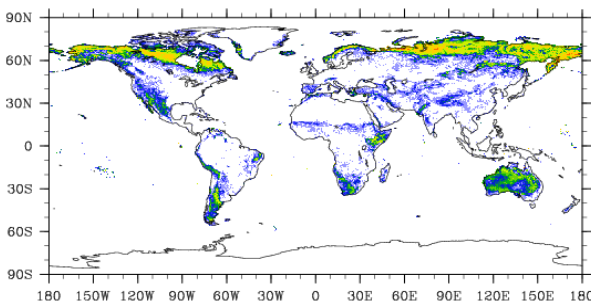

(e) Current Day (2000) Grass PFTs

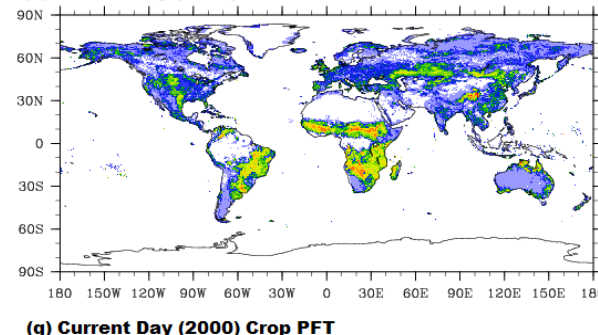

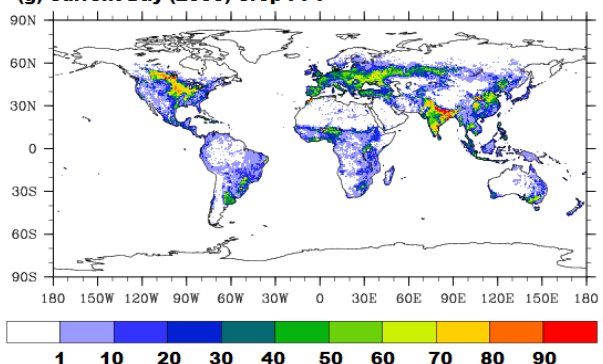

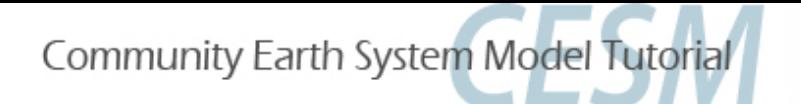

### Exercise A detailed steps

1) Create the case... cd /glade/p/cesm/tutorial/cesm1\_2\_2.tutorial/scripts ./create newcase -case <your path>/i.day5.a -compset I1850CLM45 -mach yellowstone -res f09 g16 ./create\_newcase -help # for documenta>on ./create newcase -list compsets (OR) grids (OR) machines  $\#$  for available options

#### 2) Set up the case...

cd <your path>/i.day5.a

# You need not change env build.xml for this case to work, but now would be the time to make such changes ./cesm\_setup

3) Add hist nhtfrq and set to -24 (i.e., 24 hrs) in the clm namelist to get daily avg output instead of the default monthly... \$EDITOR user\_nl\_clm

4) Build the case and compile the code...

./i.day5.a.build 

#### 5) Submit the run and proceed to Exercise (B)...

# You need not change env\_run.xml for this case to work but now would be the time to make such changes i.day5.a.submit # AFTER THE TUTORIAL, to charge to the right account, add the line #BSUB -U yourACCTnumber near the top of i.day5.a.run

bjobs  $\#$  to see the \$jobID and whether the job is pending or running  $b$ kill  $$jobID$  # if necessary; # run executes in /glade/scratch/\$USER/i.day5.a # output moves to /glade/scratch/\$USER/archive/i.day5.a when run ends # outside the context of this tutorial I might have named this case clm45sp 1degcesm1.2.0 1850qian

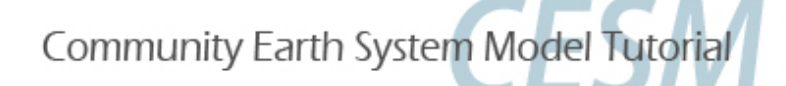

## Namelist (Ind\_in) from Exercise A

```
&clm_inparm
albice = 0.60,0.40 
co2 ppmv = 284.7
 co2_type = 'constant' 
create \text{crop} landunit = .false.
dtime = 1800 
fatmlndfrc = '/glade/p/cesmdata/cseg/inputdata/share/domains/domain.lnd.fv0.9x1.25_gx1v6.090309.nc' 
finidat = '/glade/p/cesmdata/cseg/inputdata/lnd/clm2/initdata_map/clmi.I1850CRUCLM45SP.0521-01-01.0.9x1.25_g1v6_simyr1850_c130506.nc'
fpftcon = '/glade/p/cesmdata/cseg/inputdata/lnd/clm2/pftdata/pft-physiology.c130503.nc' 
fsnowaging = '/glade/p/cesmdata/cseg/inputdata/lnd/clm2/snicardata/snicar_drdt_bst_fit_60_c070416.nc' 
fsnowoptics = '/glade/p/cesmdata/cseg/inputdata/lnd/clm2/snicardata/snicar_optics_5bnd_c090915.nc' 
fsurdat = '/glade/p/cesmdata/cseg/inputdata/lnd/clm2/surfdata_map/surfdata_0.9x1.25_simyr1850_c130415.nc' 
hist nhtfrq = -24
maxpatch gcmec = 0
more_vertlayers = .false.
nsegspc = 20 
urban hac = 'ON'urban \text{ traffic} = \text{ false}.
/ 
&ndepdyn_nml
/ 
&popd_streams
/ 
&light_streams
/ 
&clm_hydrology1_inparm 
/ 
&clm_soilhydrology_inparm
/
```
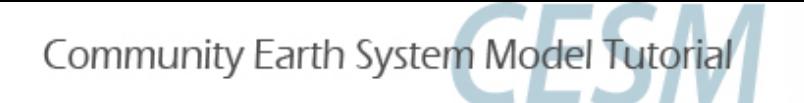

### Exercise B detailed steps

#### 1) Create the case...

cd /glade/p/cesm/tutorial/cesm1\_2\_2.tutorial/scripts ./create\_newcase -case <your path>/i.day5.b -compset I20TRCRUCLM45BGC -mach yellowstone -res f09\_g16 # outside the context of this tutorial I might have named this case clm45bgc\_1degcesm1.2.0\_histcru

2) Note differences between this case and the case created in (A) cd <your path> diff i.day5.b i.day5.a | more

3) Set up the case as you learned in  $(A)$  step 2

4) Now compare the /CaseDoc directories diff i.day5.b/CaseDocs i.day5.a/CaseDocs | more

5) Discuss the differences in the context of potentially changing settings manually for cases not supported by existing compsets. Your discussion may include the topic of different input data for different cases. Exercise (C) focuses on clm's input data.

6) Before proceeding to (C), change hist\_nhtfrq to -24 in the clm namelist and build and run this case as you learned in (A) steps 3, 4, and 5. Look (e.g. with ncview) at history files generated by this run versus the run in (A). Do you notice differences? Discuss differences in the list of output fields.

... Proceed to  $(C)$  if waiting for the run to complete.

Community Earth System Model Tutorial

### Namelist (Ind\_in) from Exercise B

```
&clm_inparm
albic = 0.60.0.40 co2_type = 'diagnostic' 
create_crop_landunit = .false. 
dtime = 1800 
fatmlndfrc = '/glade/p/cesmdata/cseg/inputdata/share/domains/domain.lnd.fv0.9x1.25_gx1v6.090309.nc' 
finidat = '/glade/p/cesmdata/cseg/inputdata/lnd/clm2/initdata_map/clmi.I1850CRUCLM45BGC.0241-01-01.0.9x1.25_g1v6_simyr1850_c130531.nc' 
fpftcon = '/glade/p/cesmdata/cseg/inputdata/lnd/clm2/pftdata/pft-physiology.c130503.nc' 
fpftdyn = '/glade/p/cesmdata/cseg/inputdata/lnd/clm2/surfdata_map/surfdata.pftdyn_0.9x1.25_rcp8.5_simyr1850-2100_c130415.nc' 
fsnowaging = '/glade/p/cesmdata/cseg/inputdata/lnd/clm2/snicardata/snicar_drdt_bst_fit_60_c070416.nc'
fsnowoptics = '/glade/p/cesmdata/cseg/inputdata/lnd/clm2/snicardata/snicar_optics_5bnd_c090915.nc' 
fsurdat = '/glade/p/cesmdata/cseg/inputdata/lnd/clm2/surfdata_map/surfdata_0.9x1.25_simyr1850_c130415.nc' 
hist nhtfrq = -24
maxpatch_glcmec = 0more_vertlayers = .false.
nsegspc = 20 
spinup state = 0urban hac = 'ON'urban_traffic = .false. 
/ 
&ndepdyn_nml
model_year_align_ndep = 1850 
ndepmapalgo = 'bilinear' 
stream_fldfilename_ndep = '/glade/p/cesmdata/cseg/inputdata/lnd/clm2/ndepdata/fndep_clm_hist_simyr1849-2006_1.9x2.5_c100428.nc' 
stream_year_first_ndep = 1850
stream_year_last_ndep = 2005
/ 
&popd_streams
model_year_align_popdens = 1850 
popdensmapalgo = 'bilinear' 
stream_fldfilename_popdens = '/glade/p/cesmdata/cseg/inputdata/lnd/clm2/firedata/clmforc.Li_2012_hdm_0.5x0.5_AVHRR_simyr1850-2010_c130401.nc'
stream_year_first_popdens = 1850 
stream_year_last_popdens = 2010 
/ 
&light_streams
lightngmapalgo = 'bilinear' 
stream_fldfilename_lightng = '/glade/p/cesmdata/cseg/inputdata/atm/datm7/NASA_LIS/clmforc.Li_2012_climo1995-2011.T62.lnfm_c130327.nc' 
stream year first lightng = 0001stream_year_last_lightng = 0001 
/ 
&clm_hydrology1_inparm 
/ 
&clm_soilhydrology_inparm
/ 
&ch4par_in 
fin use fsat = true.
/
```
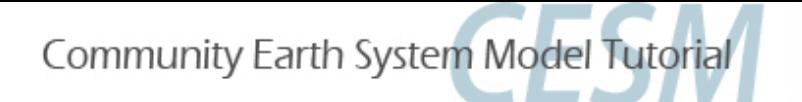

### Exercise C detailed steps

- 1) In /CaseDocs from Exercises A and/or B look at lnd in (clm's namelist) for lists of input files to be read by the clm Go to the directories containing these input files and view the data with ncview, ncdump, or other appropriate method Discuss. Notice the pft-physiology file because you will use it in step 2.
- 2) Create a case like the one in Exercise A but with a different case name (could use ./create\_newcase OR ./create\_clone commands) Make a copy of the pft-physiology file in the case directory and modify a parameter in the pft-physiology file

ncdump pft-physiology-file.nc | more # to see the contents; a leaf reflectance (e.g., rholvis) may be a good parameter to change chmod u+w pft-physiology-file.nc # if you need to change file permission from read-only to read-write

Use nco, ncl, matlab, idl, fortran, ncdump/ncgen, etc. to modify the pft-physiology file E.g. modify and save the following ncl script to filename.ncl and type ncl filename.ncl:

#### begin

```
		a->varname	=	arr 					#	writes	variable	back	to	file	with	new	value(s)	
end
```
a = addfile("/\$casedir/pft-physiology-file.nc","w") # in this line modify the path and the filename as needed arr = a->varname # variable name in p\_-physiology file; assuming variable is one-dimensional  $ar(1) = 0.8d$  arr(1) = 0.8d and the precision  $\ddot{a}$  are  $\ddot{b}$  and  $\ddot{b}$  are  $\ddot{b}$  are  $\ddot{b}$  are  $\ddot{a}$  are  $\ddot{b}$  and  $\ddot{b}$  are  $\ddot{b}$  and  $\ddot{b}$  are  $\ddot{b}$  and  $\ddot{b}$  are  $\ddot{b}$  and  $\ddot{b}$ 

#### 3) Set up the case, change the clm namelist to point to the new pft-physiology file and to write daily output, then build and run

Compare history output against that generated in (A). The ncdiff command may help you see differences between the two history files more easily: ncdiff <case2>.clm2.h0.0001-01-01-00000.nc <case1>.clm2.h0.0001-01-01-010000.nc Case2minusCase1.nc Do you see differences? E.g. in the variable FSR?

#### 4) In /CaseDocs look at files such as datm.streams.txt.\*.Precip for the list of input files to be read by the datm

Go to the directories containing these files and view the data with ncview ... Discuss

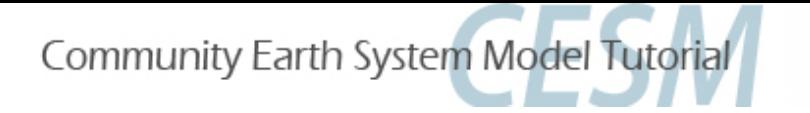

### Don't forget:

#### **ALWAYS look for answers in the CLM User's Guide FIRST!**

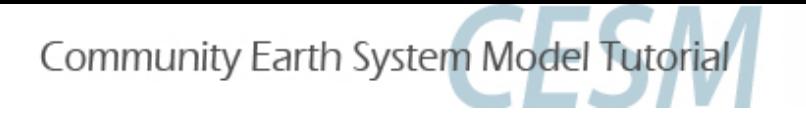

### D. BGC slides and coupled model BGC exercise

by Keith Lindsay